- A PUBLICATION OF KRONOZIO-

### AN INTRODUCTION TO

# YOUR OWN .COM STORE FOR \$0.99

THE STEP-BY-STEP GUIDE TO CREATE YOUR OWN ONLINE .COM SPORTS CARDS STORE IN 15 MINUTES

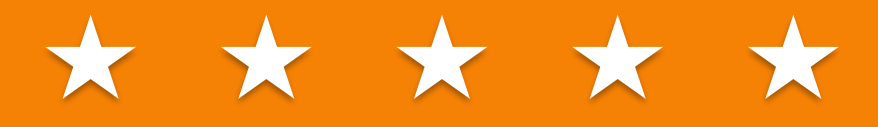

#### TABLE OF CONTENTS

#### 3 Introduction

#### $\boldsymbol{\varLambda}$

Everything start by registering on Kronozio

#### 6

Setup your Kronozio store with Kronocard

#### 8

Choosing a valid name and reserve it

#### 11

Register the domain name I chose

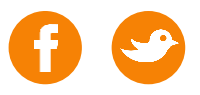

# INTRODUCTION Anyone can do it!

Congratulation! Here is the first step to start selling sports cards on the web! It doesn't matter if you have a small collection or million of cards. This is a passion and why not making a little money with it? For non experienced user, you can expect to complete this in around 15 minutes or 30 minutes if you take your time.

if you have question, feel free to contact us at [support@kronozio.com](mailto:support@kronozio.com)

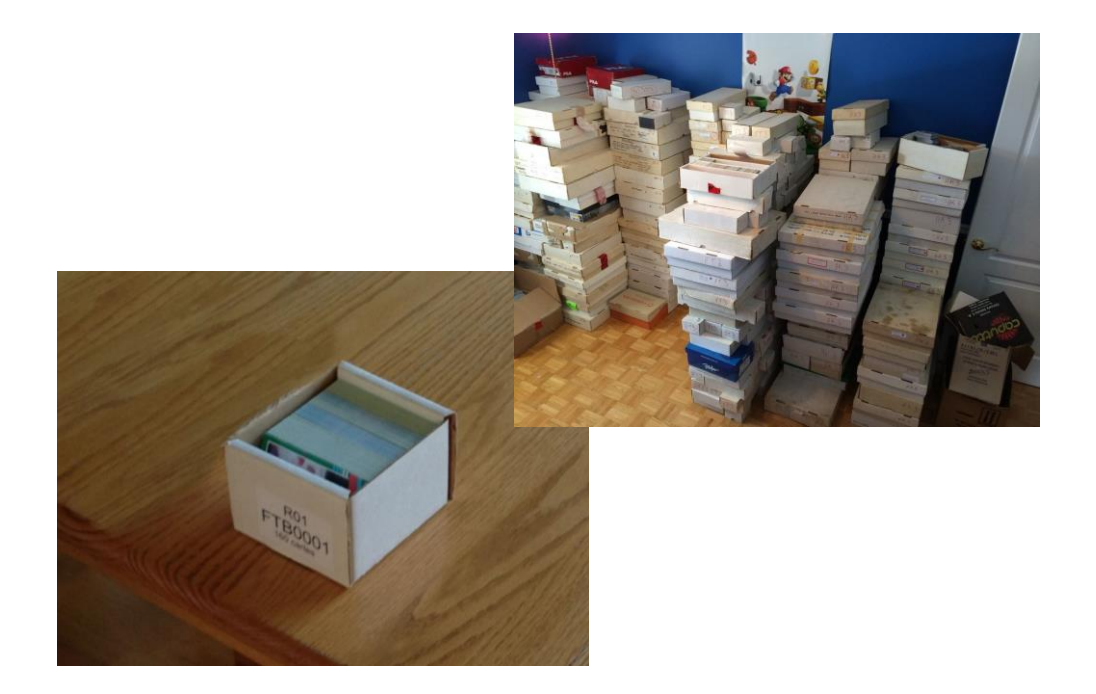

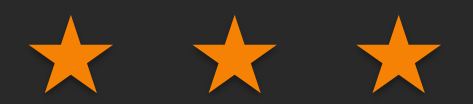

# REGISTER ON KRONOZIO

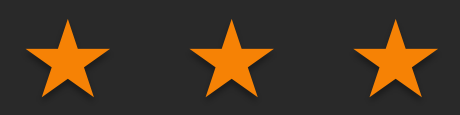

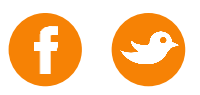

### Account creation

First, you will need to create a free account on [www.kronozio.com/register](http://www.kronozio.com/register)

The registration process is pretty standard, so I will not take you a step by step. Don't forget that like most of the registration process you will receive a confirmation email. In some cases, it is possible that you will not find it in your inbox, because of the rigidity of your SPAM filter. Take a look in your SPAM or JUNK folder for an email from Kronozio. If all this doesn't work, please send us an email at [support@kronozio.com](mailto:support@kronozio.com) and we will resolve the issue for you.

We also build a short video that show the complete process.

<https://vimeo.com/kronozio/register>

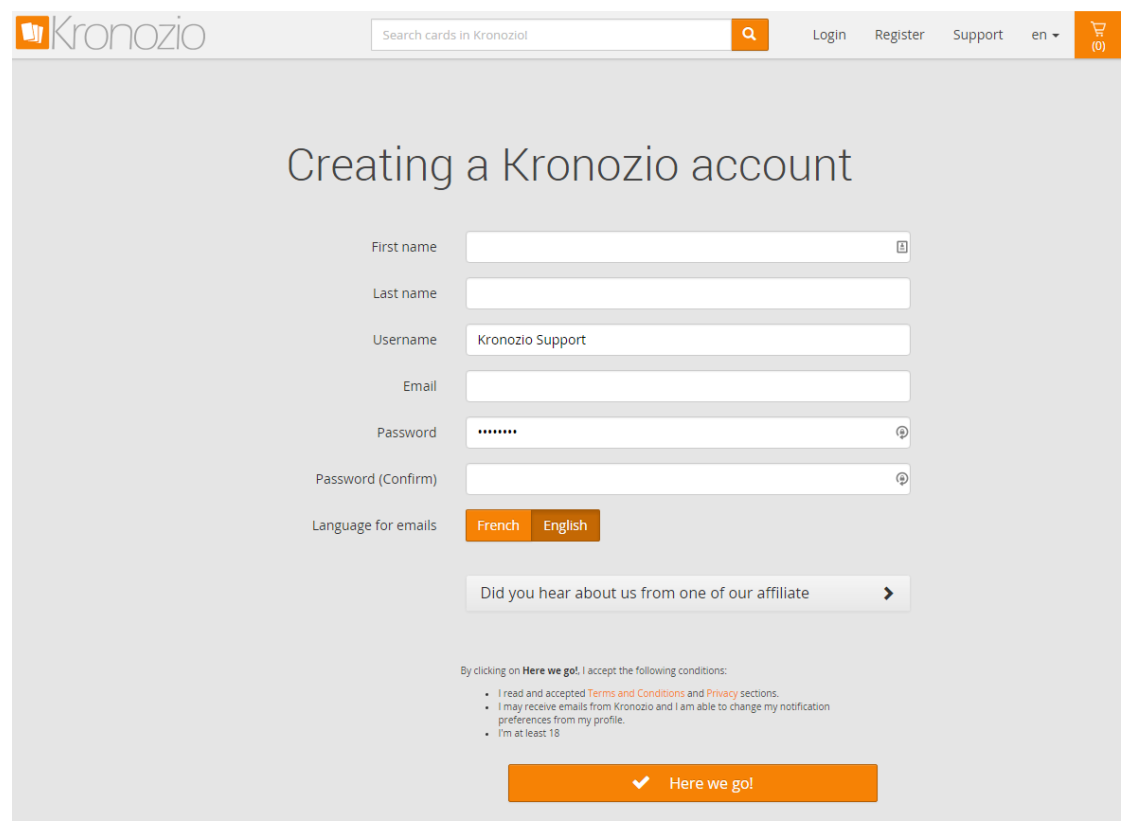

## \* \* \*

# SETUP YOUR KRONOZIO STORE WITH KRONOCARD

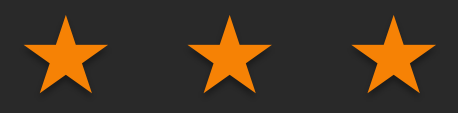

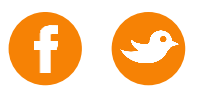

### Installing the magical software

Ok now that you have created your free account on Kronozio.com it's time to download and install the software. We named the software Kronocard. It is lightweight, fast and very powerful. Go to <http://support.kronozio.com/> to download it and install it. Don't worry, it is free of spyware, virus, etc.

Again, we also have a short video to show you how to do it.

<https://vimeo.com/kronozio/kronocard-installation>

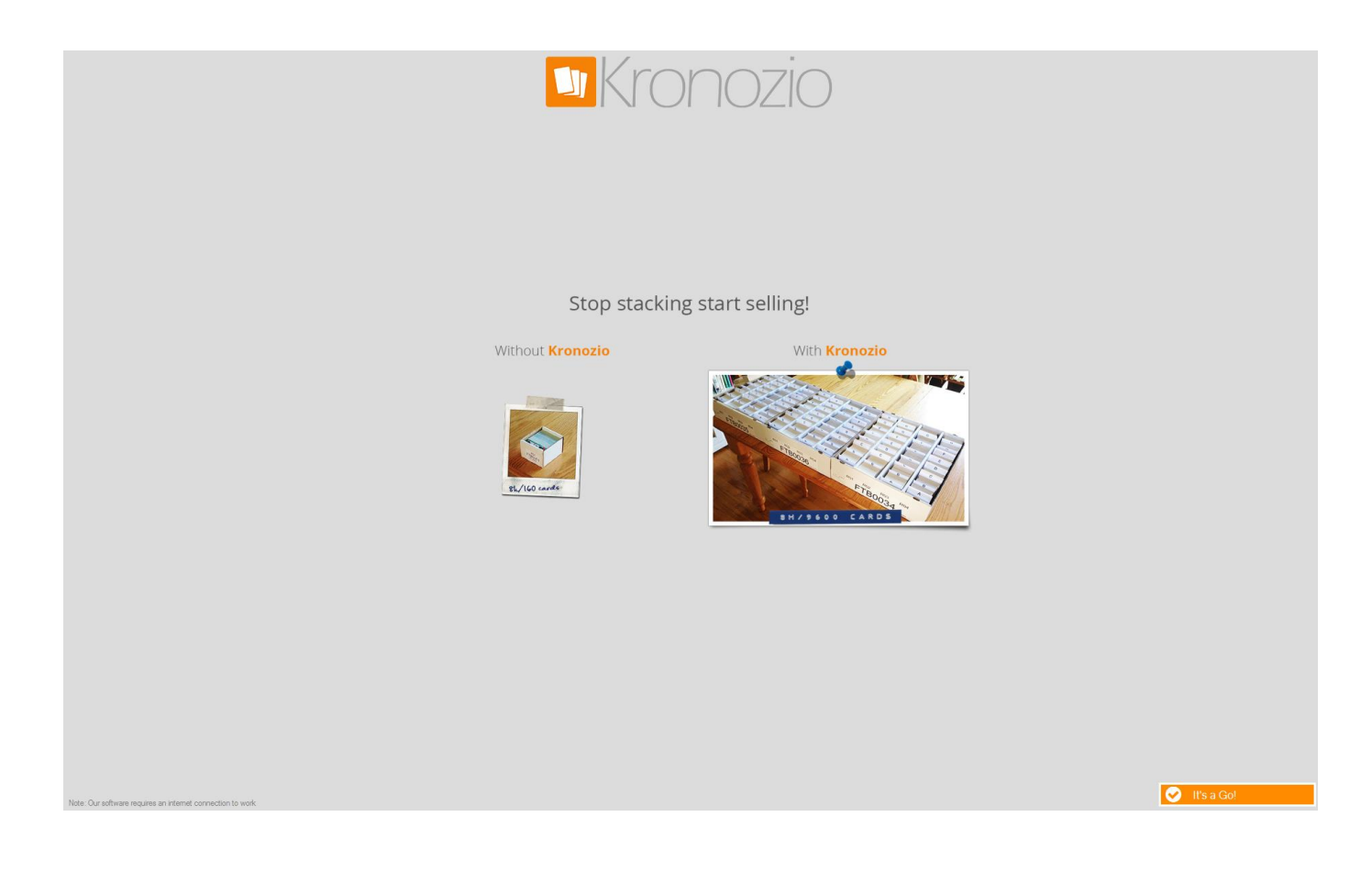

## \* \* \*

# CHOOSING A VALIDE NAME AND RESERVE IT

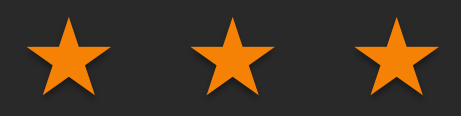

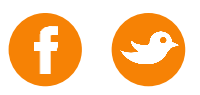

### The internet rules

The website name on the internet like Kronozio.com are called domain name. So every time that we will talk about domain name we are referring to a name .com .ca .net .org

Now, you need to find your domain name, but before starting you need to know that there are rules for those domain name.

- You can't choose a name longer then 63 characters.
- It can contain only letter  $(a-z)$  numbers  $(0-9)$  hyphen  $(-)$ .
- Domaine name doesn't care about upper and lower case.
- It can't start or end with the hyphen (-).
- It can start with a number but it's not recommended.

There is another unwritten rule… To stay away of trouble

Please try to find a name that is not too similar of someone else domain name.

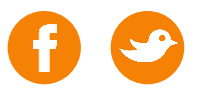

### I have a idea how I can validate it?

The fastest way to know if your name is valid and available is to go search for it here: <https://instantdomainsearch.com/>

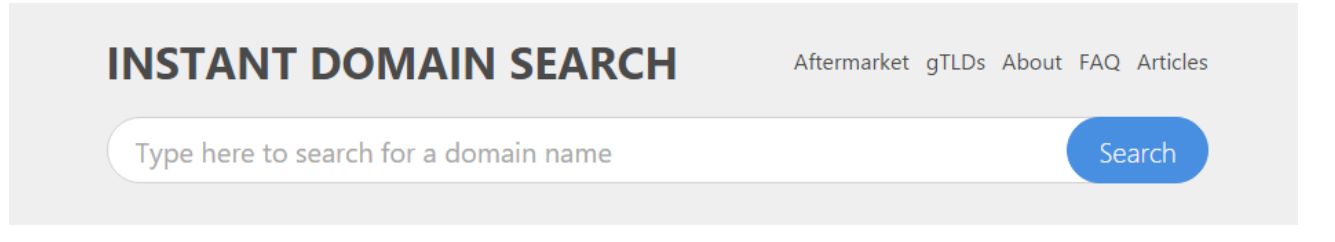

Start typing in the search box and it will instantly search if this is available! As soon as the box goes green you are good use it. The search will always try to find a .COM first, because this is more suitable to have a .COM. If the .COM is not available it will suggest other dot something. As I said in the previous page don't use a name too close to similar to someone else. If the only difference is the dot something you can be in trouble latter.

Now that you found an available name you need to do the final validation. This site search engine is quick, it is not guarantee that it's still available, so you need to confirm with a valid registration authority.

If after a couple of hours your are unable to find something interesting, I listed a couple of web site that have interesting way of finding domain name

- <http://www.namemesh.com/>
- <http://wordoid.com/>
- <http://www.leandomainsearch.com/>
- <http://www.bustaname.com/>
- <http://impossibility.org/>

## \* \* \*

# REGISTER MY DOMAIN NAME

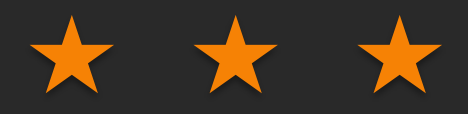

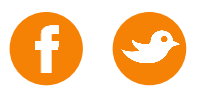

### Buying the name

For sure it will look more professional with your own .COM domain name to visit your online store on Kronozio. Buying a domain name usually costs less than \$15 per year and have a considerable impact on your sell!!!

You can buy your .COM name at different places on the web, but the feature that allow you to link with the site Kronozio are not supported by everyone.

For example, I used one of the largest and more secure domain name supplier on the web and they supports what we want to do.

Go to [www.godaddy.com](http://www.godaddy.com/)

This search box is where you type the name you founded to be sure that it is still available as said before.

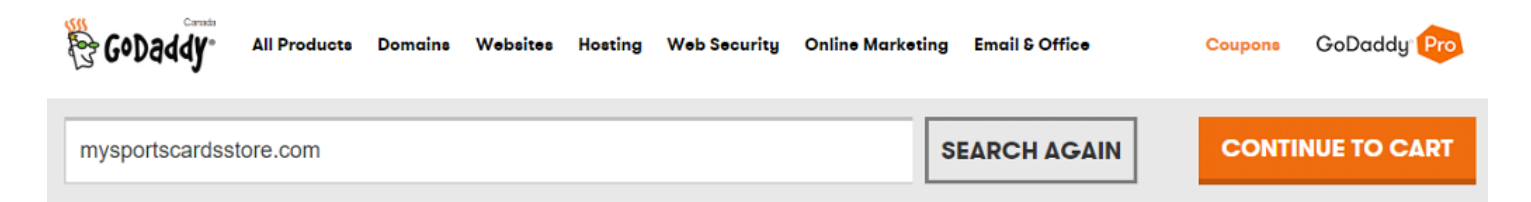

Once you found your name is still available.

**YES! YOUR DOMAIN IS AVAILABLE. BUY IT BEFORE SOMEONE ELSE DOES.** 

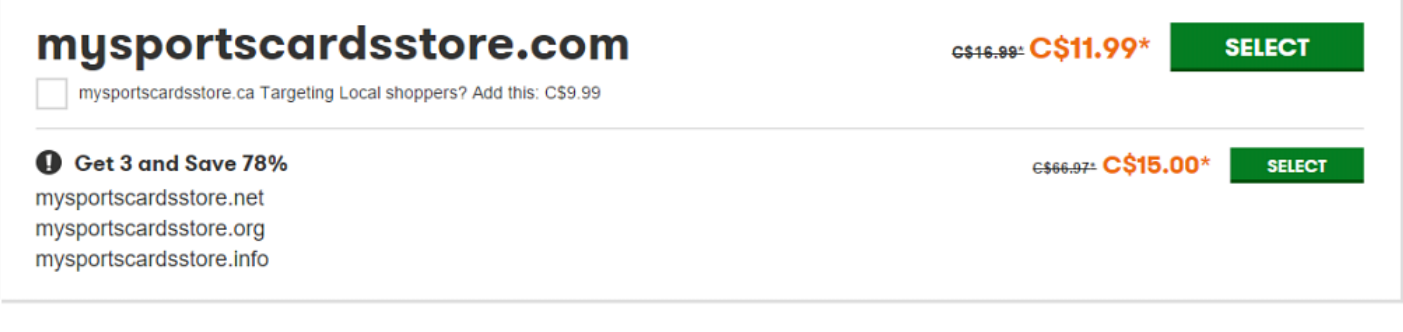

It's now time to clique on

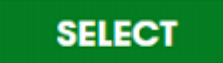

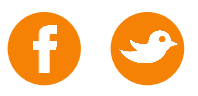

#### The internet rules

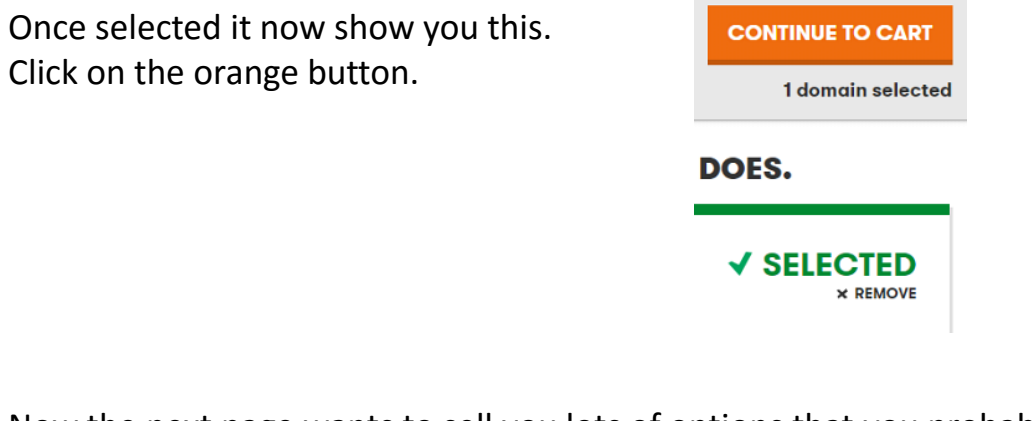

Now the next page wants to sell you lots of options that you probably do not need. Click on **F** Continue to Cart

Then it's time to pay your new name and if needed create an account with Godaddy. Choose the right Term in my example 1 year and press

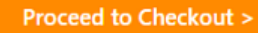

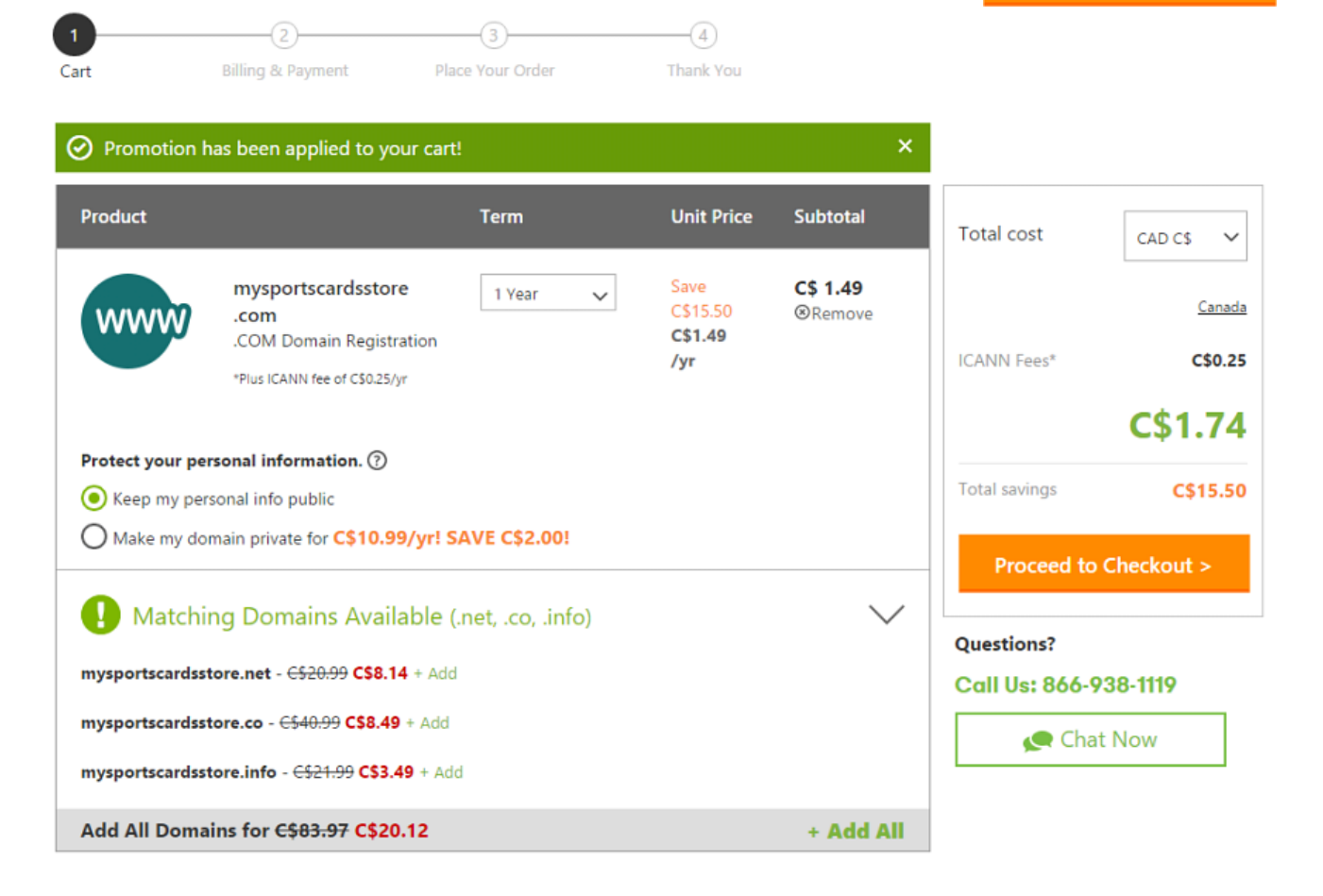

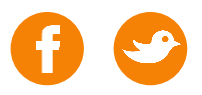

If this is your first time on Godaddy, you must create a user account. For the first time on Godaddy, normally they have a coupon that entitles the first domain name for just \$0.99 (coupon CJCBH99) If not, let me kwow and I will contact them to get you that special price.

You are a new client Continue

You already have a Godaddy account Log In

Once connected or with your new account created, validate the value of your

purchase in this box.

In this menu click

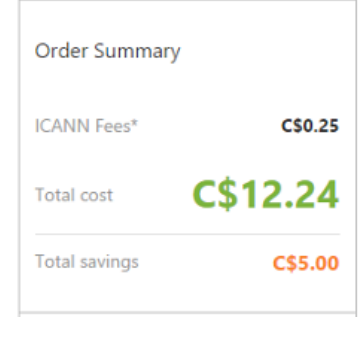

If the amount is good click here Place Your Order >

Now when your payment is done, go into your account and click on your name on the top right corner. Then you will see a menu like this.

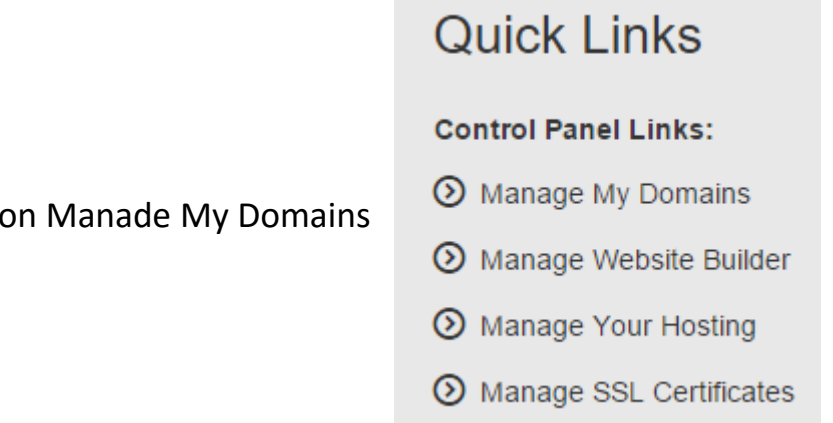

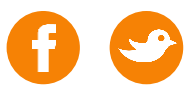

 $\times$ 

#### The internet rules

That brings you to a page that list your domain name purchased. Click on the one that you would like to connect to your Kronozio Store.

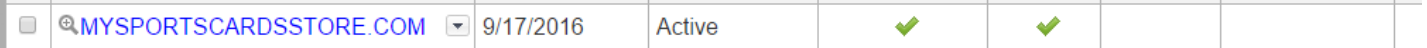

Subsequently in the next page click Manage in the Forwarding section.

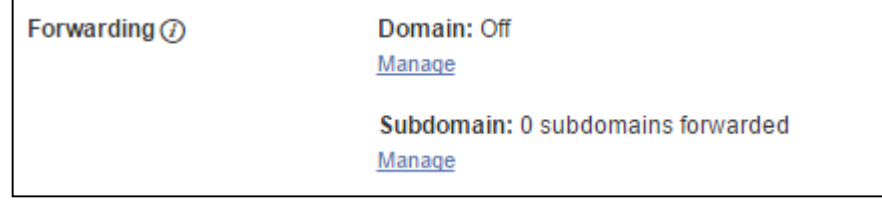

If you followed me correctly you should be on this page.

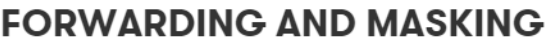

#### MYSPORTSCARDSSTORE.COM

DOMAIN NAME FORWARDING LETS YOU AUTOMATICALLY DIRECT YOUR DOMAIN NAME'S<br>VISITORS TO A DIFFERENT WEBSITE. SUBDOMAIN **DOMAIN** 

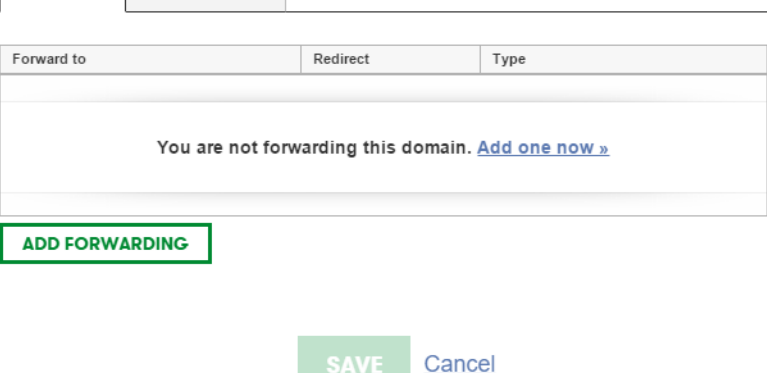

If yes then click on Add it now >>

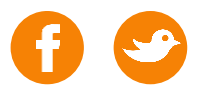

×

Here are the most important, but very simple page.

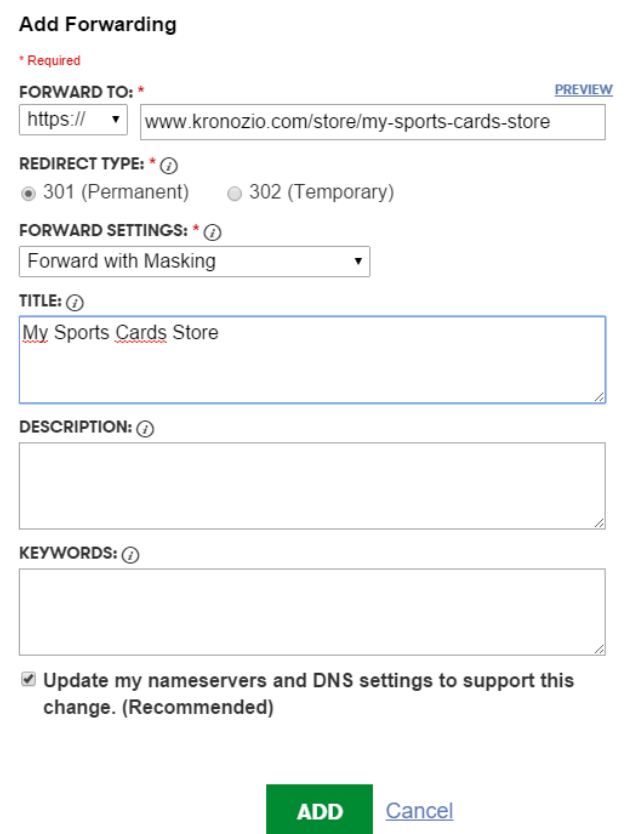

In the box FORWARD TO:

Select the first box https: // choose the one with an "S"

Then enter in the text box www.thenameyoujustbought.com (YOUR NAME!)

In the box FORWARD SETTINGS switch to Forward with Masking.

In the box marked TITLE a bit lower enter a title for your page.

It's over! Click on

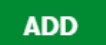

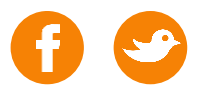

In the other window click **SAVE** 

If you have not made any mistake, you can now go to your Kronozio store using your own .COM !

WARNING!!! It is possible that this change may take between 5 minutes and 48 hours to be effective. If after 48 hours it still does not work please contact us on our support page and we will help you.

Good sales!

Bernard of Kronozio team

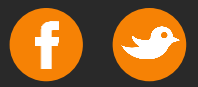

# THAT WAS AWESOME?

If you liked that ebook and you know a couple of friends that may be happy to know this, we will be very happy if you can share it!

You can take 2 minutes also to like our social pages.

https://www.facebook.com/kronozio/  $\bullet$ 

https://twitter.com/Kronozio/

# uKronozio